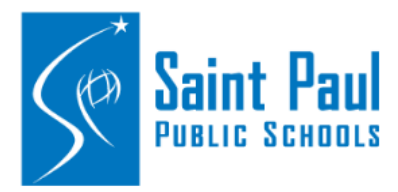

## **Clerks: AESOP Conf#**

**How to locate the conf# in AESOP**

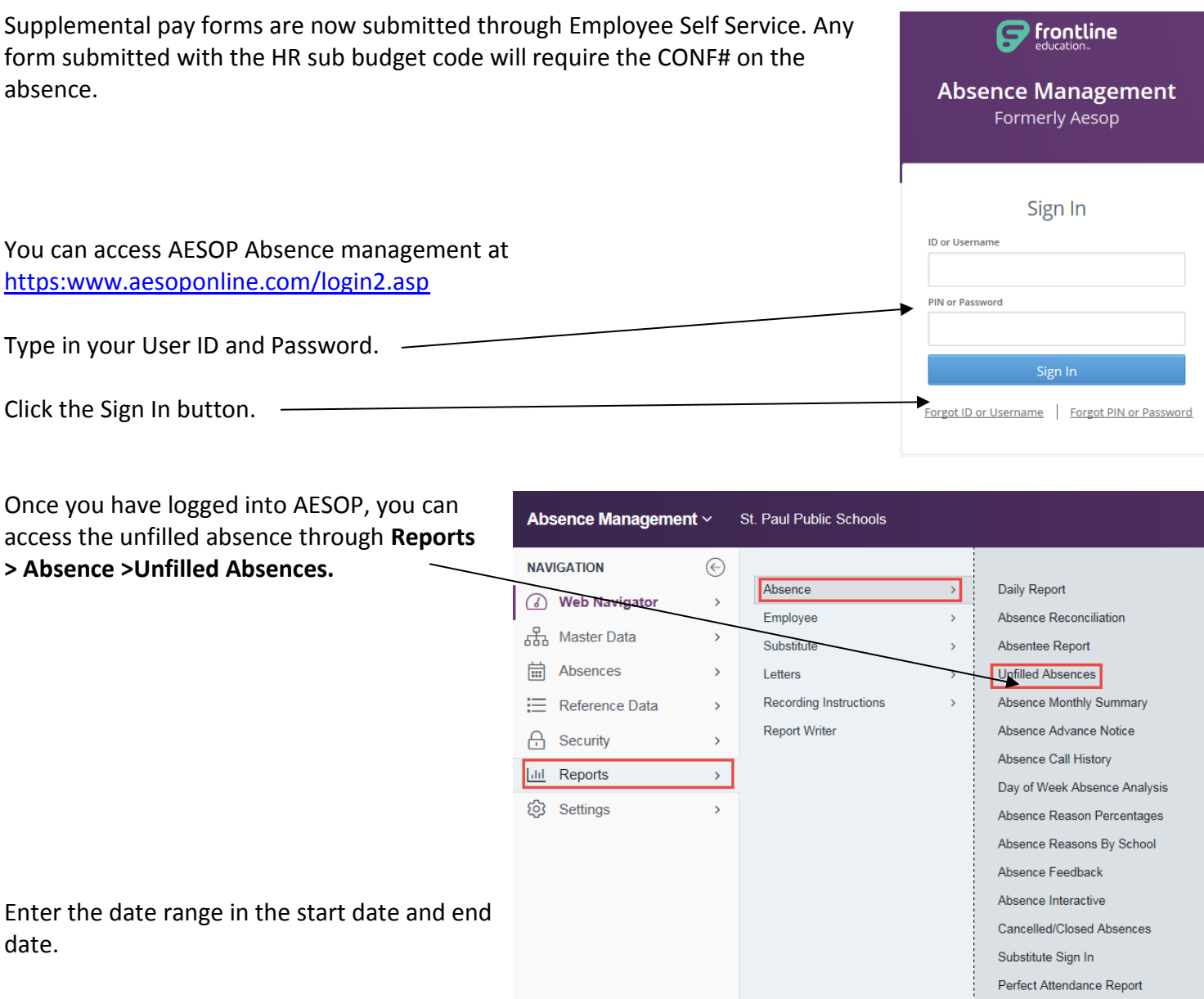

Use the dropdown menu to locate your school then click submit.

Locate the employee who requested the sub. The CONF# will be located in blue.

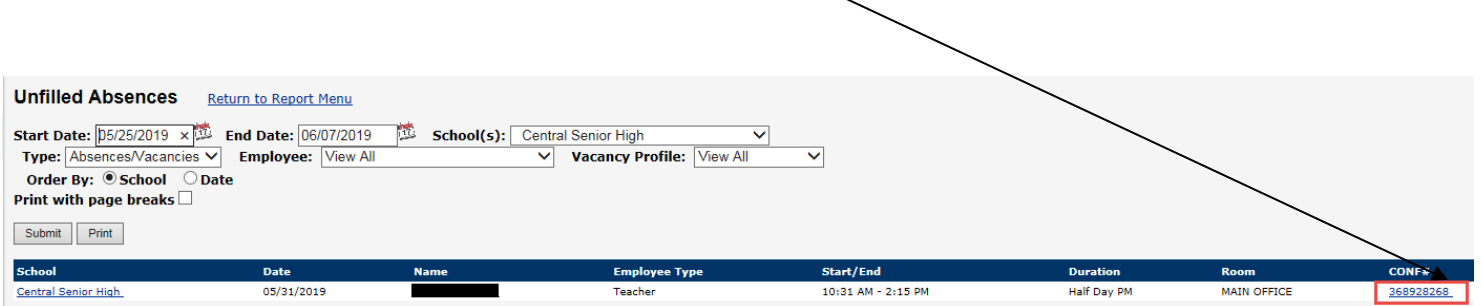